# **How to turn safe mode on and off in Android**

Troubleshooting on Android devices is a breeze thanks to safe mode, a feature that temporarily blocks third-party apps from running on your device. Using safe mode is the best way to diagnose issues — if you notice significant speed improvements while your device is in safe mode, you can assume one of your apps is the culprit.

To boot your Android device in safe mode, follow these (very) simple steps. This way, you can finally get to the bottom of what's been causing your device to sputter and slow.

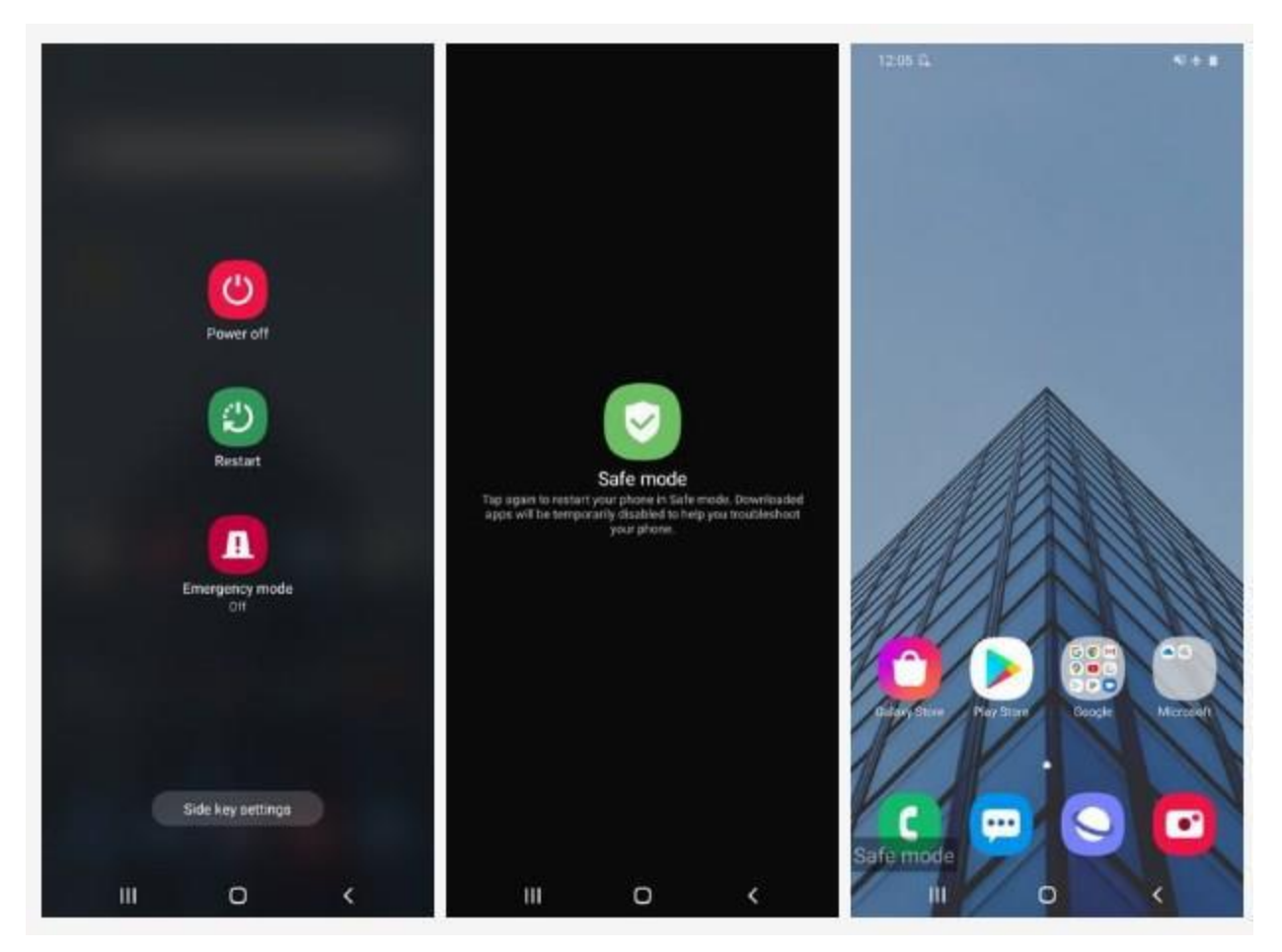

## **How to turn on safe mode on an Android device**

If you have a Samsung Galaxy S20, a Google Pixel 4, or any other Android smartphone or tablet running Android 6.0 Marshmallow or later, then the process for turning on Safe mode is as follows:

- 1. Press and hold the *Power* button.
- 2. Tap and hold *Power off*.
- 3. When the *Reboot to safe mode* prompt appears, tap again or tap *OK*.

Your device will then restart and it will say "Safe mode" in the bottom-left corner. This method also works for LG, HTC, Sony, and many other Android phones.

#### **How to turn on safe mode with the keys**

Whether you have a Samsung Galaxy Note 10 Plus, an HTC U12 Plus, or any other Android smartphone or tablet, then the process for turning on safe mode with the keys is as follows:

- 1. Press and hold the *Power* button and select *Power off* to turn your device off.
- 2. Press and hold the *Power* button, until you see the animated Samsung or HTC logo appear.
- 3. Release the *Power* button, and press and hold the *Volume down* button.
- 4. Keep holding it until your device boots up.
- 5. You can let go when you see the words "Safe mode" in the bottom-left corner.

This method works for most Android phones and tablets.

## **What to Do If You Don't Get the Safe Mode Option**

Not every Android device will boot into safe mode the same way. Some manufacturers, like Samsung, have a slightly different version of Android and older devices may operate differently because they have an older version of Android. If your initial attempt to boot into safe mode is unsuccessful, try these alternative methods:

- If holding the Power off button in the Power menu doesn't prompt you to enter safe mode, tap and hold the Restart button. Older versions of Android use this method to enter safe mode.
- On Samsung devices, such as the Galaxy series, and on some older Android devices, reboot the device using the above instructions and watch for the logo to appear on the screen when the device powers back up. While the logo is on the screen, press the Volume down button on the side of the device. The words safe mode appear at the bottom of the screen once it fully boots up.

## **What to Do in Safe Mode**

If your device runs faster or stops crashing while it's in safe mode, an app may be causing the problem. To fix it, determine which app is to blame, then uninstall it.

To determine which app to uninstall, look at some likely suspects:

- Apps that automatically start when the device boots up. These apps include Android widgets, which are apps that show up on the home screen such as the clock or calendar, and custom home screen apps.
- Recently downloaded apps. If you recently noticed the problem, the culprit is likely either an app you recently acquired or one that was recently updated.
- Non-essential apps. If you've deleted apps that load at startup and apps recently acquired or updated, next try uninstalling apps you don't use regularly.

**Note:** Apps may not run in safe mode, but they can be uninstalled there. Uninstall the apps in safe mode, then reboot to test the device.

#### **Still Having Problems in Safe Mode?**

If you boot into safe mode and still experience problems, don't run out and buy a new phone or tablet just yet. Using safe mode narrows the cause of the problem down to the operating system or the hardware.

The next step is to restore the device to its factory default state, which deletes everything including all personal settings.

If you reset Android device to factory default and it still has problems, you'll need to either repair or replace it.

## **How to Exit Out of Safe Mode**

To exit safe mode, reboot the device using the directions above. By default, Android boots into normal mode. If the device boots in safe mode, rebooting should restore it to normal mode.

If you reboot and you're still in safe mode, it means Android has detected a problem with an app that launches automatically at bootup or one of the base Android operating system files. To remedy this problem, delete apps that launch at start up such as custom home screens and widgets. Then, reboot the device again.